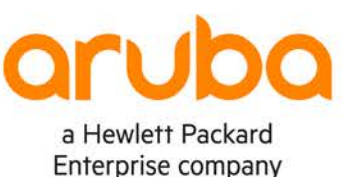

# **Campus 3-Tier with Routed Access – iBGP**

**IMPORTANT! THIS GUIDE ASSUMES THAT THE AOS-CX OVA HAS BEEN INSTALLED AND WORKS IN GNS3 OR EVE-NG. PLEASE REFER TO GNS3/EVE-NG INITIAL SETUP LABS IF REQUIRED.**  https://www.eve-ng.net/index.php/documentation/howtos/howto-add-aruba

## **TABLE OF CONTENTS**

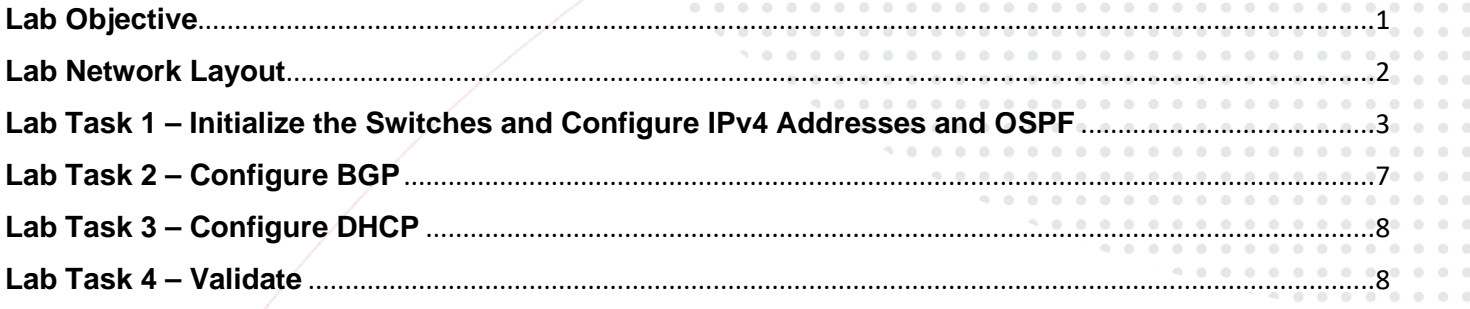

## <span id="page-0-0"></span>**Lab Objective**

This is the first of a series of IPv4 labs for 3-tier campus networks. In this lab, you will configure iBGP routed access and DHCP server to test client reachability across the network.

<span id="page-1-0"></span>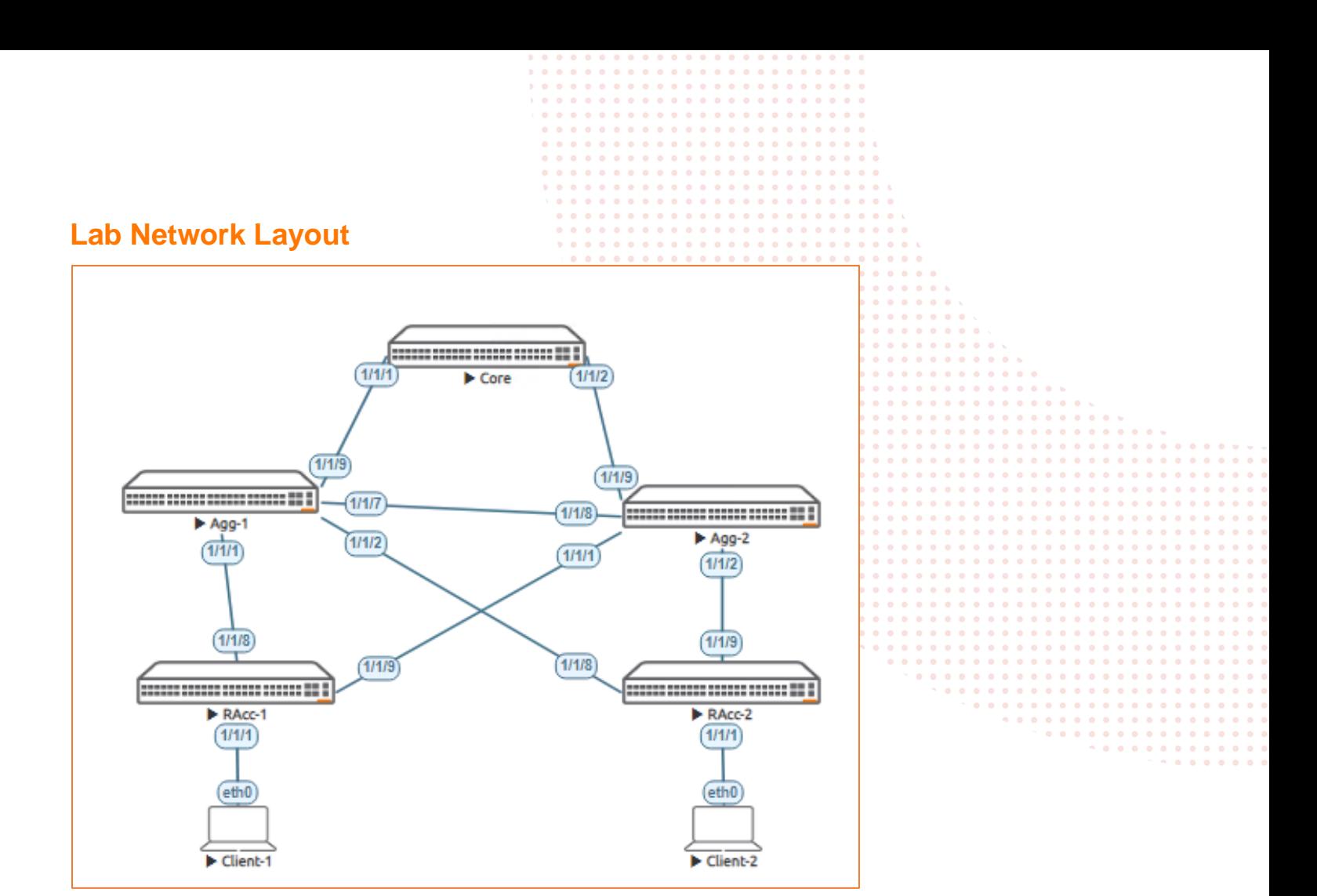

*Figure 1. Lab topology and addresses*

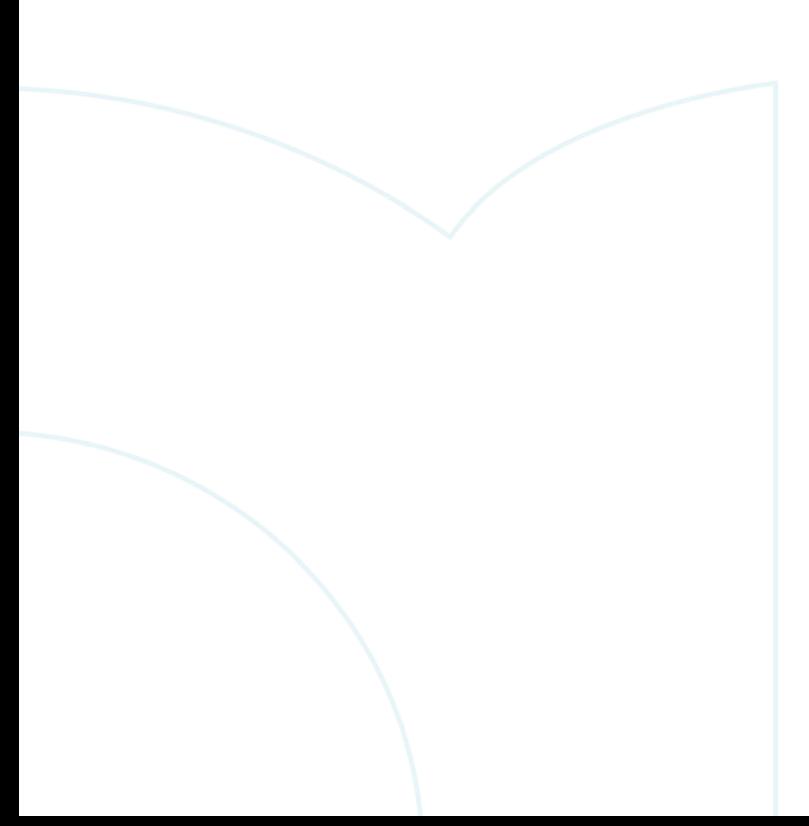

. . . . . . . . . . . . . . . . . . . . . . . . . . . . . . . 

*Table 1. IPv4 Addresses*

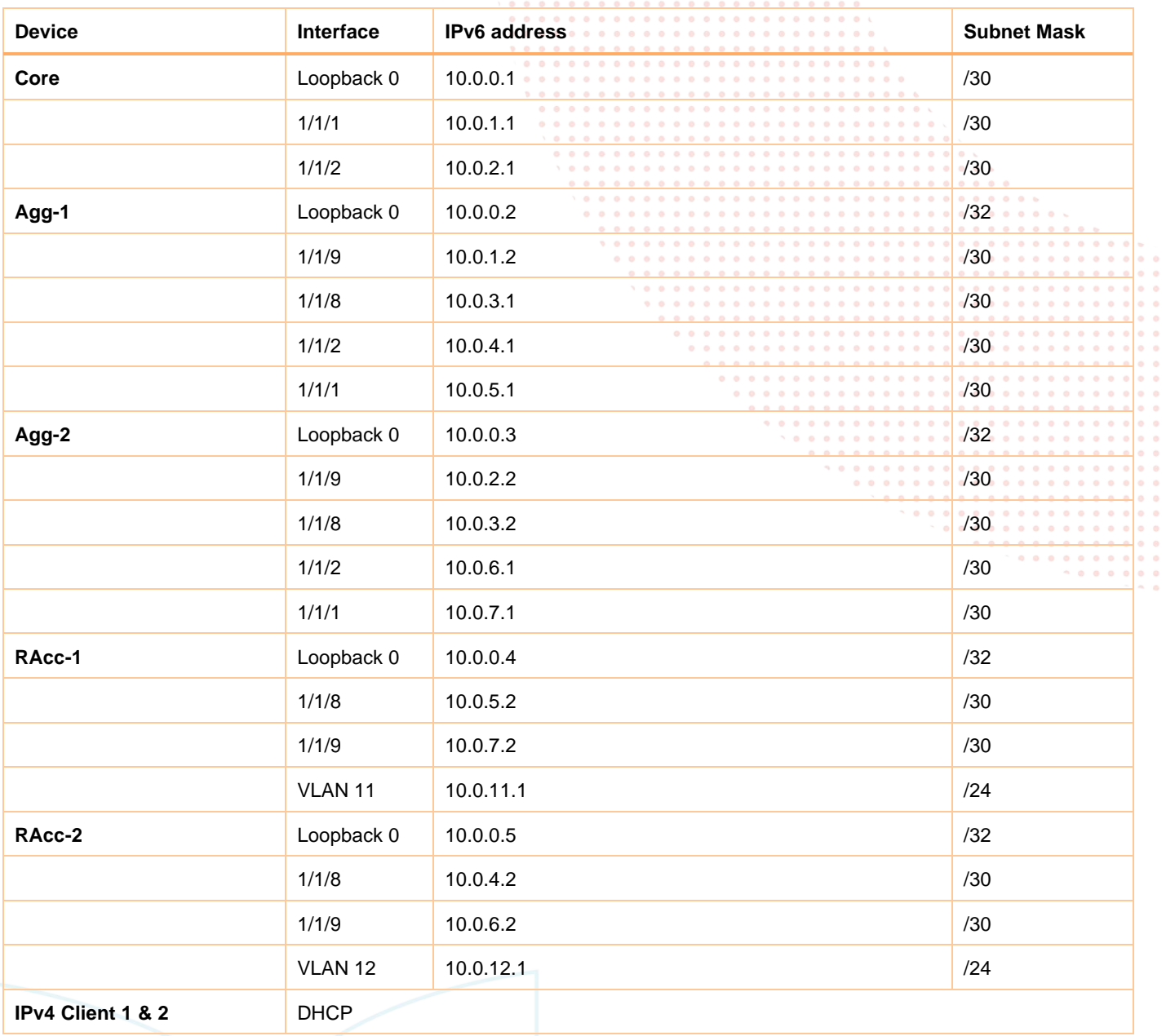

#### **Recommended AOS-CX Switch Simulator Version:** 10:07:0010

Login to each switch with username: admin and no password. You will be prompted to assign a new password.

## <span id="page-2-0"></span>**Lab Task 1 – Initialize the Switches and Configure IPv4 Addresses and OSPF**

#### **Core Switch**

```
configure
  session-timeout 0
   hostname Core
   router ospf 1
     area 0.0.0.0
   interface loopback 0
     ip address 10.0.0.1/32
```
 $\alpha$ 

```
 ip ospf 1 area 0.0.0.0
      interface 1/1/1
        no shutdown
        ip address 10.0.1.1/30
        ip ospf 1 area 0.0.0.0
        ip ospf network point-to-point
      interface 1/1/2
        no shutdown 
        ip address 10.0.2.1/30
        ip ospf 1 area 0.0.0.0
        ip ospf network point-to-point
      write memory
Agg-1 Switch
   configure
```

```
 session-timeout 0
 hostname Agg-1
 router ospf 1
  area 0.0.0.0
 interface loopback 0
  ip address 10.0.0.2/32
   ip ospf 1 area 0.0.0.0
 interface 1/1/9
  no shutdown
   ip address 10.0.1.2/30
   ip ospf 1 area 0.0.0.0
   ip ospf network point-to-point
 interface 1/1/8
  no shutdown
   ip address 10.0.3.1/30
   ip ospf 1 area 0.0.0.0
   ip ospf network point-to-point
 interface 1/1/2
   no shutdown
   ip address 10.0.4.1/30
   ip ospf 1 area 0.0.0.0
   ip ospf network point-to-point
 interface 1/1/1
  no shutdown
   ip address 10.0.5.1/30
   ip ospf 1 area 0.0.0.0 
   ip ospf network point-to-point
 write memory
```
#### **Agg-2 Switch**

```
configure
  session-timeout 0
  hostname Agg-2
  router ospf 1
     area 0.0.0.0
   interface loopback 0
     ip address 10.0.0.3/32
     ip ospf 1 area 0.0.0.0
  interface 1/1/9
    no shutdown
    ip address 10.0.2.2/30
    ip ospf 1 area 0.0.0.0
    ip ospf network point-to-point 
  interface 1/1/8
    no shutdown
    ip address 10.0.3.2/30
    ip ospf 1 area 0.0.0.0
     ip ospf network point-to-point
   interface 1/1/2
     no shutdown
```

```
 ip address 10.0.6.1/30
    ip ospf 1 area 0.0.0.0
 ip ospf network point
-to
-point
interface 1/1/1
    no shutdown
    ip address 10.0.7.1/30
    ip ospf 1 area 0.0.0.0
 ip ospf network point
-to
-point
write memory
```
#### **RAcc - 1 Switch**

```
configure
 session
-timeout 0
 hostname RAcc
-
1
  router ospf 1
    area 0.0.0.0 
   interface loopback 0
    ip address 10.0.0.4/32
     ip ospf 1 area 0.0.0.0
   interface 1/1/8
    no shutdown
     ip address 10.0.5.2/30
    ip ospf 1 area 0.0.0.0
 ip ospf network point
-to
-point
   interface 1/1/9
     no shutdown
     ip address 10.0.7.2/30
     ip ospf 1 area 0.0.0.0
 ip ospf network point
-to
-point
   vlan 11
   interface vlan 11
     ip address 10.0.11.1/24
     ip ospf 1 area 0.0.0.0
  interface 1/1/1
    no shutdown
    no routing
     vlan access 11 
 write memory
```
#### **RAcc - 2 Switch**

```
configure
 session
-timeout 0
 hostname RAcc
-
2
   router ospf 1
     area 0.0.0.0
   interface loopback 0
     ip address 10.0.0.5/32
     ip ospf 1 area 0.0.0.0
   interface 1/1/8
     no shutdown
     ip address 10.0.4.2/30
     ip ospf 1 area 0.0.0.0
 ip ospf network point
-to
-point
   interface 1/1/9
    no shutdown
     ip address 10.0.6.2/30
     ip ospf 1 area 0.0.0.0
 ip ospf network point
-to
-point
  vlan 12
   interface vlan 12
    ip address 10.0.12.1/24
     ip ospf 1 area 0.0.0.0
   interface 1/1/1
     no shutdown
     no routing
```

```
 vlan access 12
      write memory
Test connectivity between switches by pinging loop back and interface addresses from each switch. Also check that the desired 
OSPF neighbors appear.
Agg-2# ping 10.0.0.4
PING 10.0.0.4 (10.0.0.4) 100(128) bytes of data.
108 bytes from 10.0.0.4: icmp_seq=1 ttl=64 time=2.61 ms
108 bytes from 10.0.0.4: icmp_seq=2 ttl=64 time=2.99 ms
108 bytes from 10.0.0.4: icmp_seq=3 ttl=64 time=3.21 ms
108 bytes from 10.0.0.4: icmp_seq=4 ttl=64 time=2.12 ms
108 bytes from 10.0.0.4: icmp_seq=5 ttl=64 time=1.86 ms
--- 10.0.0.4 ping statistics ---
5 packets transmitted, 5 received, 0% packet loss, time 4005ms
rtt min/avg/max/mdev = 1.861/2.558/3.208/0.506 ms
Agg-2(config)# show ip ospf neighbors 
VRF : default Process : 1
===================================================
```
Total Number of Neighbors : 4

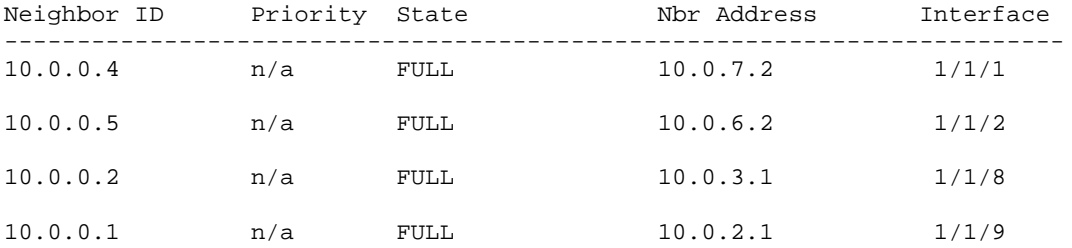

Also check the routing table of each switch to ensure the appropriate routes are being learned at each switch.

```
Agg-2(config)# show ip route
```
Displaying ipv4 routes selected for forwarding Origin Codes: C - connected, S - static, L - local R - RIP, B - BGP, O - OSPF Type Codes: E - External BGP, I - Internal BGP, V - VPN, EV - EVPN IA - OSPF internal area, E1 - OSPF external type 1 E2 - OSPF external type 2

VRF: default

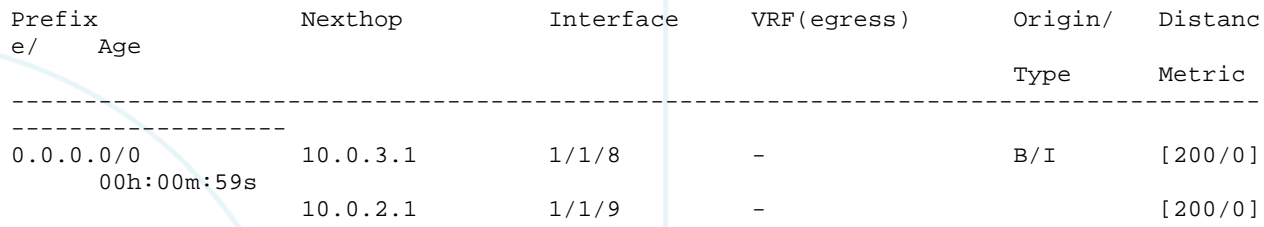

<span id="page-6-0"></span> $00h:00m:59s$ <br>10.0.0.1/32 10.0.0.1/32 10.0.2.1 1/1/9 - O [110/10 0] 01h:02m:23s 10.0.0.2/32 10.0.3.1 1/1/8 - O [110/10 0] 00h:00m:59s 10.0.0.3/32 - loopback0 - L [0/0] - 1990 - Paul 10.0.0.4/32 10 … **Lab Task 2 – Configure BGP Core Switch** configure router bgp 65001 bgp router-id 10.0.0.1 neighbor 10.0.0.2 remote-as 65001 neighbor 10.0.0.2 update-source loopback 0 neighbor 10.0.0.3 remote-as 65001 neighbor 10.0.0.3 update-source loopback 0 address-family ipv4 unicast neighbor 10.0.0.2 activate neighbor 10.0.0.2 default-originate neighbor 10.0.0.3 activate

exit-address-family

write memory

#### **Agg-1 Switch**

```
configure
  router bgp 65001
    bgp router-id 10.0.0.2
     neighbor 10.0.0.1 remote-as 65001
     neighbor 10.0.0.1 update-source loopback 0
    neighbor 10.0.0.3 remote-as 65001
    neighbor 10.0.0.3 update-source loopback 0
     address-family ipv4 unicast
         neighbor 10.0.0.1 activate
         neighbor 10.0.0.1 default-originate 
         neighbor 10.0.0.3 activate
         neighbor 10.0.0.3 default-originate 
     exit-address-family
   write memory
```
neighbor 10.0.0.3 default-originate

#### **Agg-2 Switch**

```
configure
   router bgp 65001
    bgp router-id 10.0.0.3
    neighbor 10.0.0.1 remote-as 65001
    neighbor 10.0.0.1 update-source loopback 0
    neighbor 10.0.0.2 remote-as 65001
     neighbor 10.0.0.2 update-source loopback 0
     address-family ipv4 unicast
         neighbor 10.0.0.1 activate
         neighbor 10.0.0.1 default-originate 
         neighbor 10.0.0.2 activate
         neighbor 10.0.0.2 default-originate 
     exit-address-family
 write memory
```
#### Verify BGP Neighbors at Core and Agg switches.

Agg-2(config)# show bgp ipv4 unicast Status codes: s suppressed, d damped, h history, \* valid, > best, = multipath,

 i internal, e external S Stale, R Removed, a additional-paths Origin codes: i - IGP, e - EGP, ? - incomplete VRF : default Local Router-ID 10.0.0.3 Network Nexthop Metric LocPrf Weight Path \*>i 0.0.0.0/0 10.0.0.1 0 100 100 0 i \*=i 0.0.0/0 10.0.0.2 0 and 100 in the decomposition of  $\frac{1}{2}$ Total number of entries 2 Verify BGP routes Agg-2(config)# show ip route bgp Displaying ipv4 routes selected for forwarding Origin Codes: C - connected, S - static, L - local R - RIP, B - BGP, O - OSPF Type Codes: E - External BGP, I - Internal BGP, V - VPN, EV - EVPN IA - OSPF internal area, E1 - OSPF external type 1 E2 - OSPF external type 2 VRF: default Prefix  $N$ exthop Interface  $VRF$ (egress) Origin/ Distanc e/ Age Type Metric Metric Metric Metric Metric Metric Metric Metric Metric Metric Metric Metric Metric Metric Metric -------------------------------------------------------------------------------------- ------------------<br>0.0.0.0/0 10.0.3.1 1/1/8 - B/I [200/0] 00h:03m:06s  $10.0.2.1$   $1/1/9$   $[200/0]$ 00h:03m:06s

<span id="page-7-0"></span>Total Route Count : 1

## **Lab Task 3 – Configure DHCP**

#### **DHCP Server on RAcc1**

configure dhcp-server vrf default pool vlan11 range 10.0.11.10 10.0.11.15 default-router 10.0.11.1 exit enable write memory

#### **DHCP Server on RAcc-2**

configure dhcp-server vrf default pool vlan12 range 10.0.12.10 10.0.12.15 default-router 10.0.12.1 exit enable write memory

## <span id="page-7-1"></span>**Lab Task 4 – Validate**

**Client-1**

```
VPCS> ip dhcp
   DORA IP 10.0.11.11/24 GW 10.0.11.1 – Note: DORA=DHCP Discover, Offer, Request, Accept
   VPCS> ping 10.0.12.12
   84 bytes from 10.0.12.12 icmp_seq=1 ttl=61 time=4.606 ms
   84 bytes from 10.0.12.12 icmp_seq=2 ttl=61 time=3.387 ms
   84 bytes from 10.0.12.12 icmp_seq=3 ttl=61 time=3.797 ms
   84 bytes from 10.0.12.12 icmp_seq=4 ttl=61 time=4.048 ms
   84 bytes from 10.0.12.12 icmp_seq=5 ttl=61 time=3.469 ms
Client-2
   VPCS> ip dhcp 
   DORA IP 10.0.12.12/24 GW 10.0.12.1
   VPCS> ping 10.0.11.11
   84 bytes from 10.0.11.11 icmp_seq=1 ttl=61 time=6.653 ms
   84 bytes from 10.0.11.11 icmp_seq=2 ttl=61 time=5.548 ms
   84 bytes from 10.0.11.11 icmp_seq=3 ttl=61 time=3.883 ms
   84 bytes from 10.0.11.11 icmp_seq=4 ttl=61 time=4.377 ms
   84 bytes from 10.0.11.11 icmp_seq=5 ttl=61 time=6.660 ms
```
**End of Lab**

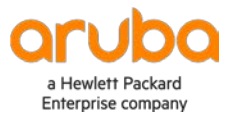

### www.arubanetworks.com

**3333 Scott Blvd. Santa Clara, CA 95054** 1.844.472.2782 | T: 1.408.227.4500 | FAX: 1.408.227.4550 | info@arubanetworks.com